Step 1 | Create an account

Select a username and password [All posts will be publically attributed to this username] Email address is optional

Step 2 | Confirm your chosen topic does not already have a Wikipedia entry by doing a search

If the topic does not exist, a red-colored link will appear [You must be logged in to create a new entry]

Select this link to begin a new entry

Step 3 | Create a new page

Insert developed text [example article template on next page]

You may select "Sandbox" in your top-right menu to experiment with editing/formatting without the risk of going live

Step 4 | Be sure to cite all sources

Review for citation help: https://en.wikipedia.org/wiki/Wikipedia:Tutorial/Citing sources

Step 5 | "Show Preview" to review entry before saving

Step 6 | "Save Page" to save edits and make entry live

### Essentials

- Include three inline citations before going live [this will help prevent your new article from being immediately deleted due to lack of support]
- Avoid creating "orphaned articles" that don't contain internal Wikipedia links [links allow the new entry to become part of the Wikipedia system]
- Review text multiples times to eliminate typos, grammatical errors, citation mistakes, etc.

## Citations

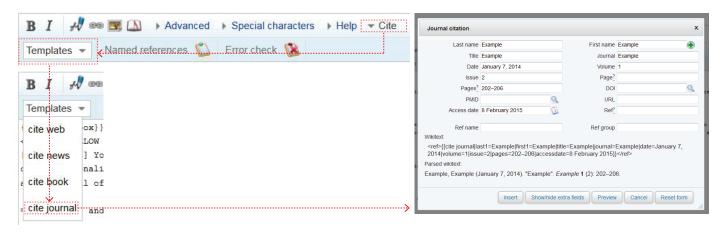

To add inline citations . . .

- 1. Place cursor after the sentence you wish to cite within the editing window
- 2. In you editor menu select "cite"
- 3. Select the template depending on source
- 4. Fill in the proper citation information

To avoid unwanted errors in your citation . . .

Use en dashes for page/date ranges [ 2002–2003 ]

PCs: 'alt' + '0150'

 $\label{eq:macs: 'opt' + '-'} \text{Write dates as follows:}$ 

Feb 28, 1900 or February 28, 1900

- 5. Preview citation to review wikitext
- 6. Select 'Insert'

[Sample text] The opening paragraph often includes the architect's full name in bold, their date of birth and death (in parentheses), brief information about their career. For example: "Denise Scott Brown" (b.1931) is an American [[architect]], planner, writer, educator, and principal of the firm Venturi, Scott Brown and Associates in [[Philadelphia]].<ref>{{cite journal | last1 = Example | first1 = Example | title = Example | journal = Example | date = January 7, 2014 | volume = 1 | issue = 2 | pages = 202–206 | accessdate = 8 February 2015}} </ref> Denise Scott Brown and her husband and partner, [[Robert Venturi]], are regarded among the most influential architects of the twentieth century, both through their architecture and planning, and theoretical writing and teaching. = = Early life and education = = [Sample text] Include main sections to divide the information on the architect. ==Work==[Sample text] Some sections may be further divided into sub-sections . . . = = = Early work = == = = Collaborative work = = == = = The title of one specific building or series = ====Recent Projects=== = = Awards = = = = Exhibitions = = ==Notes== [This is where your footnotes will automatically appear once you add inline citations using your "cite" tool.] {{Reflist}} ==External links== \* Official website [http://www.wikipedia.com] How the above text will appear . . . [Sample text] The opening paragraph often includes the architect's full name in bold, their date of birth and death (in parentheses), brief information about their career Denise Scott Brown (b.1931) is an American architect, planner, writer, educator, and principal of the firm Venturi, Scott Brown and Associates in Philadelphia 111 Denise Scott Brown and her husband and partner, Robert Venturi, are regarded among the most influential architects of the twentieth century, both through their architecture and planning, and theoretical writing and teaching Inline Citation (insert via "cite" menu) 1 Early life and education 2 Work 2.1 Early work 2.3 The title of one specific building or Internal Wikipedia Link: [[architect]] 2.4 Recent Projects 4 Exhibitions Section Title: = = Early life and education = = 6 External links Sub-Section Title: = = = Collaborative work = = = Early life and education [Sample text] Include main sections to divide the information on the architect [Sample text] Some sections may be further divided into sub-sections Collaborative work The title of one specific building or series B I → Special characters → Help → Cite Recent Projects Awards Exhibitions Notes [This is where your footnotes will automatically appear once you add inline citations using your "cite" tool.] 1. ^ Example, Example (January 7, 2014). "Example". Example 1 (2): 202–206.

#### External links

# Wiki markup cheatsheet

These examples cover the formatting needed most often when editing Wikipedia articles with wiki markup. For more help, see | shortcut | H:MARKUP |.

| Description                                          | What you type                                                                 | What you get                                     |
|------------------------------------------------------|-------------------------------------------------------------------------------|--------------------------------------------------|
| Italic                                               | ''italic text''                                                               | italic text                                      |
| Bold                                                 | '''bold text'''                                                               | bold text                                        |
| Section headers                                      | ==Heading text==                                                              | Heading text                                     |
|                                                      | ===Heading text===                                                            | Heading text                                     |
|                                                      | ====Heading text====                                                          | Heading text                                     |
| Link to another<br>Wikipedia page<br>(Internal link) | [[Denis Diderot]]                                                             | Denis Diderot                                    |
| Internal link with different text                    | [[Denis Diderot Diderot]]                                                     | Diderot                                          |
| Link to another website                              | <pre>[http://loc.gov Library of Congress website]</pre>                       | Library of Congress<br>website &                 |
| Bulleted list                                        | * Wikipedia<br>* Encyclopédie                                                 | <ul><li>Wikipedia</li><li>Encyclopédie</li></ul> |
| Numbered list                                        | # A - Azymites<br># B - Cézimbra                                              | 1. A - Azymites<br>2. B - Cézimbra               |
| Image with caption                                   | [[File:Example.jpg thumb Caption text]]                                       | R B G Caption text                               |
| Signature and timestamp (for Talk pages)             | ~~~                                                                           | Username (talk) 19:50,<br>11 December 2013 (UTC) |
| To make a citation                                   | What you type                                                                 | What you get                                     |
| Insert a citation                                    | <pre>Page text. <ref>[http://example.org Example.org], more text.</ref></pre> | Page text. <sup>[1]</sup>                        |
| Display citation footnotes                           | <references></references>                                                     | 1. ^ Example.org, ☑ more text.                   |

## Additional Materials

Wikipedia Tutorial | https://en.wikipedia.org/wiki/Wikipedia:Tutorial

Your First Article | https://en.wikipedia.org/wiki/Wikipedia:Your first article

Tips for New Entries | http://dhpoco.org/rewriting-wikipedia/how-to-create-wikipedia-entries-that-will-stick/

Beverly Willis Architecture Foundation - Dynamic National Archive Collection | http://www.bwaf.org/dna/